# **NCH Software Express Rip CD Ripper Software**

Deze gebruikershandleiding is gemaakt voor gebruik met

Express Rip CD Ripper Software versie 6.xx

©NCH Software

## **Technische ondersteuning**

Hebt u problemen met behulp van Express Rip CD Ripper Software Lees de toepasselijke onderwerp voordat u ondersteuning aanvraagt. Als uw probleem wordt niet behandeld in deze gebruikershandleiding Bekijk de actuele Express Rip CD Ripper Software Online technische ondersteuning via www.nch.com.au/rip/nl/support.html.

Als dat uw probleem niet is opgelost, kunt u contact met ons met behulp van de technische ondersteuning contactpersonen op die pagina.

## **Software suggesties**

Hebt u suggesties voor verbeteringen aan Express Rip CD Ripper Software, of suggesties voor andere gerelateerde software die u mogelijk nodig hebt, post het op onze suggesties pagina op www.nch.com.au. Veel van onze softwareprojecten hebben plaatsgevonden na suggesties van gebruikers zoals u. Als we uw suggestie volgen, krijg je een gratis upgrade.

# **Express Rip CD Ripper Software Inhoud**

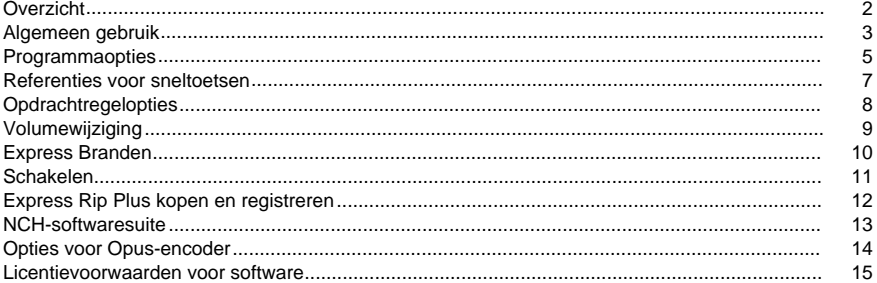

## **Andere links**

Encoderopties voor .aacEncoder-opties voor .aiff/.aif/aifcEncoder-opties voor .amr

Encoder opties voor .apeEncoder-opties voor .auEncoder-opties voor .caf Encoderopties voor .flac Encoder-opties voor .mpcEncoderopties voor .mp3 Encoderopties voor .oggEncoderopties voor .rssEncoder-opties voor .spx Encoderopties voor .vox en .rawEncoderopties voor .wavEncoderopties voor .wma

## **Overzicht**

Express Rip is een programma voor Windows waarmee u digitale audiotracks van audio-cd's rechtstreeks extraheren in verschillende audiobestandsindelingen. Door gebruik te maken van directe digitale extractie wordt de pure geluidskwaliteit gehandhaafd. Op het moment van release, Express Rip was vastbesloten om de snelste gratis CD ripper beschikbaar.

### **Functies**

- Hiermee converteert u audio-cd-tracks naar verschillende bestandsindelingen, zoals Wave, MP3, Ogg Vorbis en AAC (sommige indelingen zijn alleen beschikbaar in plusversie).
- Hoge snelheid en kwaliteit CD digitale audio extractie (rippen).
- Werkt de weergegeven track-list automatisch bij wanneer een cd wordt uitgeworpen of ingevoegd.
- Kan optioneel album- en trackgegevens van internet downloaden.
- Eenvoudige, gebruiksvriendelijke interface.

### **Systeemvereisten**

- Windows XP/2003/Vista/Windows7 en 8/Windows10
- Pentium 300 MHz of hoger met ten minste 16 MB RAM (32 MB voor 2000/XP/2003)
- CD-ROM-station

Express Rip is slechts een onderdeel van de NCH Software suite van audio-software voor bedrijven. Als je dit nog niet hebt gedaan, ga dan naar www.nch.com.au/software om veel andere audiogerelateerde programma's te downloaden.

## **Algemeen gebruik**

### **Audio-cd-detectie**

Wanneer Express Rip wordt gestart, detecteert het automatisch alle audio-cd's in alle CD-ROM-stations. Op het hoofdscherm worden alle tracknamen en -duuren voor de cd in het eerste station weergegeven. Elke keer dat u een cd uitwerpt of een nieuwe laadt, detecteert Express Rip dit en vernieuwt u het scherm.

Let op: Als Express Rip geen tracks op uw cd detecteert of als de tracks vreemd uitziende namen hebben, controleert u of uw audio-cd-bestanden een .cda-bestandsextensie hebben. Als ze dat niet doen, dan Express Rip zal niet in staat zijn om goed te lezen van de audiobestanden. In dergelijke situaties is het waarschijnlijk dat de bestanden worden opgeslagen als gegevens op uw cd, dus u moet in staat zijn om Verkenner te gebruiken om de bestanden van de cd naar uw harde schijf te kopiëren en plakken.

**Let op:** U Express Rip niet uitvoeren in de modus Beperkte gebruikers vanwege beperkingen in de manier waarop Windows omgaat met cd-stations.

### **Naamgeving bijhouden**

Als u een actieve internetverbinding hebt, wordt standaard een cddb-internetzoeking uitgevoerd op alle ingevoegde cd's om te proberen de namen van het album, de artiest en alle nummers op te halen (zie Programmaopties voor meer details). Als u geen internetverbinding hebt of als de lookup om welke reden dan ook niet kan worden uitgevoerd, worden de tracknamen standaard uitgevoerd op 'Track xx', waarbij 'xx' het nummer van de track is. Als u de namen wilt wijzigen, u dit doen door op een track te klikken en Bestand -> Naamnummer wijzigen in het menu te selecteren.

**LET OP:** Onder standaard windows-naamgevingsconventies mogen de volgende tekens niet worden gebruikt in bestandsnamen:

### $\frac{1}{2}$  : \* ? " < > |

Als een van de bovenstaande tekens wordt gedetecteerd, worden ze verwijderd.

### **Tracks selecteren om uit te pakken**

In het hoofdvenster worden alle audiotracks op de cd in het geselecteerde station weergegeven, elk met een selectievakje dat aan de linkerkant is geplaatst. Voor elk nummer dat u wilt extraheren naar uw harde schijf, klikt u gewoon op het desbetreffende selectievakje. Als u van gedachten verandert en geen geselecteerde track wilt extraheren, klikt u nogmaals op het selectievakje om het uit te schakelen.

Als u alle nummers wilt selecteren, klikt u op Selecteren -> Alles selecteren in het menu of op Ctrl+A drukken op het toetsenbord.

Als u alle nummers wilt deselecteren, klikt u op Alles selecteren -> in het menu of druk op Ctrl+U op het toetsenbord.

Als u op elk gewenst moment een track wilt afspelen, u dit doen door de track te selecteren en op de knop 'Afspelen' te klikken of op de F9-toets te drukken.

### **De uitvoerbestandsindeling selecteren**

Naast de tekst met het label Uitvoerindeling is een lijst met indelingen waarop u de audiotracks extraheren. De keuze van de formaten is als volgt:

- . Wav
- $\bullet$  MP3
- . AU (alleen Plus-versie)
- . AIFF (alleen Plus-versie)
- . AIFC (alleen Plus-versie)
- . AIF (alleen Plus-versie)
- . GSM (alleen Plus-versie)
- . VOX (alleen Plus-versie)
- . RAW (alleen Plus-versie)
- . OGG (alleen Plus-versie)
- . OC (alleen Plus-versie)
- . M4A (alleen Plus-versie)
- . FLAC (alleen Plus-versie)
- . MPC (alleen Plus-versie)
- . RSS (alleen Plus-versie)
- . SPX (alleen Plus-versie)
- . WMA (alleen Plus-versie)
- . AMR (alleen Plus-versie)
- . APE (alleen Plus-versie)
- . CAF (alleen Plus-versie)

### **Track extractie**

Wanneer de tracks worden geëxtraheerd, worden ze opgeslagen in de uitvoermap die is opgegeven in het vak Uitvoermap en krijgen ze dezelfde namen als in de hoofdlijst (toegevoegd door de juiste bestandsextensie - zie sectie Programmaopties). Als u de map wilt wijzigen waarin u de bestanden wilt opslaan, klikt u op de knop Bladeren naast het vak Uitvoermap en selecteert u een nieuwe map in de browservensters die wordt geopend.

### **Single Track- of meerdere trackuitvoer**

U selecteren of alle geselecteerde nummers worden geript om bestanden te scheiden (standaard) of dat ze allemaal worden geript naar één bestand met de naam 'AllTracks'. Selecteer hiervoor het menu Bestand en selecteer de gewenste optie.

## **Programmaopties**

U het dialoogvenster Programmaopties openen door op de knop Opties te klikken of door Bestand -> Opties in het menu te selecteren.

### **Online albumdatabase**

De optie 'Access cddb Internet Server for Album Details' gebruikt uw internetverbinding om toegang te krijgen tot album- en tracknaamgegevens uit de online cddb-database. De audiotracklijst wordt automatisch bijgewerkt met de opgehaalde namen.

Als u de cddb-opzoekoptie voor internet hebt geselecteerd, u met de keuzerondjes Bestandsnaam-indeling de naamgevingsvorm van de uitvoerbestanden selecteren. U kiezen tussen het gebruik van de volgende indelingen:

- 1. Artiest TrackName.ext
- 2. Album Artiest TrackName.ext
- 3. Aangepaste installatie (**Alleen Express Rip Plus-functie**) (zie hieronder)

De aangepaste installatie is een geavanceerde instelling waarmee u bepalen hoe de uitvoerbestanden op uw computer worden opgeslagen. Dit houdt in het schrijven van een reeks tekens die informatie met betrekking tot de audio-cd aanduiden. Een voorbeeld van het schrijven van een tekenreeks is als volgt:

### **[%a - %b - %g]\{%n. %t - %y}**

Hiermee wordt uw audio-cd-nummers geëxtraheerd naar een map met de naam "Artiest - Album - Genre", met bestandsnamen gestructureerd als 'Tracknumber.This will extract your audio CD tracks to a folder named "Artist - Album - Genre", with filenames structured as "Tracknumber. Trackname - Jaar".

Alle argumenten die kunnen worden gebruikt om de aangepaste tekenreeks te vormen, zijn als volgt:

- **%a** de artiestennaam
- **%b** de albumnaam
- **%e** extra spoorinformatie (mogelijk niet in alle gevallen)
- **%g** het genre van het album (bijv. rock, jazz)
- **%n** het nummer van het spoor in 2-cijferige vorm (het eerste nummer op de cd is nummer 01)
- **%t** de naam van het uitgepakte spoor
- **%y** het jaar waarin het album werd uitgebracht
- **[]** alles in deze beugels zal worden behandeld als een map
- **•**  $\{ \}$  alles in deze beugels zal worden behandeld als een bestandsnaam

Houd er rekening mee dat u meerdere niveaus van mappen instellen, maar u mag slechts één bestandsnaam in de tekenreeks hebben opgegeven.

### **Opties voor overschrijven van bestanden**

Selecteer de actie die u moet uitvoeren wanneer het doelbestand bestaat tijdens het converteren van bestanden. De opties zijn:

- Vraag me wat te doen
- Altijd overschrijven (bestaande bestanden vervangen)
- Nooit overschrijven (bestaande bestanden verlaten)
- Het hele proces annuleren

Merk op dat "Vraag me voor wat te doen" zal slechts een keer elke keer dat het rippen proces wordt gestart. Welke beslissing wordt genomen op de prompt zal worden toegepast op de volgende bestanden.

### **Andere opties**

Id3-taggegevens kunnen worden toegevoegd aan de interne bestandsinformatie van geripte mp3-bestanden.

Een volledig dialoogvenster weergeven nadat u het rippen hebt voltooid. Je hebt de opties van 'Eject CD' en 'Open de uitvoer map'.

U selecteren of de cd wordt uitgeworpen na het rippen is voltooid om het gemakkelijker te maken om een andere cd rippen.

Nadat het rippen is voltooid, wordt met deze optie een dialoogvenster weergegeven waarin wordt bevestigd dat de rip is voltooid.

Indien nodig kan de cd worden geript als één nummer in plaats van meerdere tracks.

U een korte stilte toe te voegen aan het begin van de track om 'popping' artefacten te verminderen op sommige mp3-spelers.

## **Referenties voor sneltoetsen**

- **F2** De naam van geselecteerde track wijzigen
- **F9 F9** Geselecteerde track afspelen
- **F10** Stop de momenteel afgespeelde track
- **Ctrl+A** Alle tracks selecteren
- **Ctrl+U** Alle trackselecties wissen
- **Ctrl+E** Cd uitwerpen in geselecteerd station
- **Ctrl+L** Cd laden in geselecteerd station
- **Ctrl+R** Geselecteerde tracks rippen
- **Ctrl+O** Programmaopties openen
- **Ctrl+F** Albuminformatie vernieuwen (d.w.z., herladen vanaf schijf en/of van cddb)
- **F1** Open Help-documentatie
- **Alt+F4** Express Rip stoppen

## **Opdrachtregelopties**

U Express Rip uitvoeren vanaf de windows-opdrachtregel. Alle opties kunnen worden gebruikt en herhaald als dat nodig is. Er worden geen aanwijzingen voorgekomen bij het gebruik van opdrachtregelopties. Rip-instellingen en andere dergelijke opties worden standaard ingesteld op de laatst gebruikte instelling. De volgende opties zijn beschikbaar:

-Rip Alle tracks rippen naar de uitvoermap. -drive Selecteer de schijfletter (bijvoorbeeld D) om uit te scheuren. -hide Hides Express Rip. -toon Onthult de Express Rip venster. -uitvoermapmap om de tracks te rippen naar -separatetracks Rip elk geselecteerd spoor apart -onetrack Alle geselecteerde tracks rippen als één bestand -exit Exit Express Rip Voor de Unified NCH API -gettrackcount Retourneert een aantal audiotracks op de cd -getalbumname Geeft de naam van het album terug -getartistname Geeft de artiestennaam terug -gettrackname Geeft de tracknaam terug

## **Volumewijziging**

U het volume van het uitvoerbestand verhogen of verlagen. Het bereik dat u kiezen is van -32db tot 20db

## **Express Branden**

Maak en neem audio-cd's op Windows of Mac. Express Burn is het snelste cd/dvd-schrijfprogramma ter wereld.

## **Schakelen**

Audiobestanden converteren en coderen vanuit veel verschillende bestandsindelingen op Windows of Mac.

## **Express Rip Plus kopen en registreren**

Express Rip Plus vereist aankoop en registratie van een licentie voor elke installatie. U actuele prijsinformatie bekijken op www.nch.com.au/rip/register.

Zodra u uw registratie hebt verkregen, selecteert u Bestand -> Registreer Express Rip Plus in het menu en voert u uw registratiegegevens precies in zoals vermeld.

## **NCH-softwaresuite**

Dit is een handige manier om door alle software te bladeren die beschikbaar is bij NCH Software

U een reeks producten zien op type zoals Audio, Video enzovoort en het product bekijken. Vanaf daar u proberen het product en het zal downloaden en installeren voor u om trial. Als u het product al hebt geïnstalleerd, u op 'Nu uitvoeren' klikken en wordt het programma voor u gestart.

Er is ook een lijst met functies voor producten in de categorie. Klik op een functie, zoals 'Een videobestand bewerken', om een product met die mogelijkheid te installeren.

### **Zoeken**

Zoek op onze website naar producten die overeenkomen met zoekwoorden die u typt.

### **Bekijk meer van onze software**

Kijk op onze website voor meer software.

### **Schrijf je in voor onze nieuwsbrief**

U zich abonneren op onze nieuwsbrief voor aankondigingen van nieuwe releases en kortingen. U zich op elk gewenst moment afmelden.

### **Bekijk de laatste kortingen voor aankoop**

Bekijk de nieuwste kortingen die wij aanbieden voor de aankoop van onze producten.

## **Opties voor Opus-encoder**

Codeer audio in het Opus-formaat.

### **Bitrate**

Doelbitrraat in kbit/sec (6-256 per kanaal) In de VBR-modus geeft dit de gemiddelde snelheid aan voor een grote en diverse verzameling audio. In de CVBR- en Hard-CBR-modus wordt de specifieke outputbitrate gespecificeerd. Standaard voor >=44,1kHz-ingang is 64kbps per monostream, 96kbps per gekoppeld paar.

### **Standaardcodering van bitrate gebruiken**

In de standaardmodus kiest encoder automatisch bitrate. Voor >=44,1kHz-ingang is 64kbps per monostream, 96kbps per gekoppeld paar.

### **Variabele bitratecodering gebruiken**

In de VBR-modus kan de bitrate vrij op en neer gaan, afhankelijk van de inhoud om een consistentere kwaliteit te bereiken.

### **Beperkte variabele bitrate-codering gebruiken**

Uitgangen tot een specifieke bitrate. Deze modus is analoog aan CBR in AAC/MP3 encoders en managed mode in vorbis coders. Dit levert minder consistente kwaliteit dan VBR-modus, maar consistente bitrate.

### **Harde constante bitratecodering gebruiken**

Bij hard-cbr zal elk frame exact dezelfde grootte hebben, vergelijkbaar met hoe spraakcodecs werken. Dit levert een lagere algehele kwaliteit, maar is handig wanneer bitrate wijzigingen kunnen lekken gegevens in versleutelde kanalen of op synchrone transporten.

### **Down mix (Geen)**

Don't down mix, houd de kanalen hetzelfde als de bron.

### **Downmix naar mono**

Forceer Downmix tot mono.

#### **Downmix naar stereo**

Downmix naar stereo als de invoerkanalen > 2.

## **Licentievoorwaarden voor software**

Ons doel is dat iedere gebruiker een succesvolle ervaring heeft met onze software. Wij bieden het u aan op voorwaarde dat u onze licentieovereenkomst voor eindgebruikers aanvaardt.

Deze EULA beperkt onze aansprakelijkheid en wordt beheerst door een arbitrageovereenkomst en een locatieovereenkomst. Lees hieronder verder, deze voorwaarden beïnvloeden uw rechten.

1. De auteursrechten in deze software en elk visueel of audiowerk gedistribueerd met de software, behoren toe aan NCH Software en anderen vermeld in het venster Info. Alle rechten zijn voorbehouden. Installatie van deze software en alle software die met deze software is gebundeld of met Install-on-Demand wordt geïnstalleerd, waaronder snelkoppelingen en startmenumappen, wordt alleen een licentie verleend in overeenstemming met deze voorwaarden. Deze auteursrechten zijn niet van toepassing op creatief werk gemaakt door u, de gebruiker.

2. Door de software te installeren, te gebruiken of te verspreiden stemt u in eigen naam en in naam van uw werkgever of opdrachtgever in met deze voorwaarden. Indien u niet akkoord gaat met deze voorwaarden, mag u deze software niet gebruiken, kopiëren, doorsturen, verspreiden of installeren - stuur de software binnen 14 dagen terug naar de plaats van aankoop om een volledige restitutie te ontvangen

3. Deze software, en alle bijbehorende bestanden, gegevens en materialen, worden verspreid \"zoals ze zijn\" en zonder garantie, uitdrukkelijk of impliciet, behalve vereist door de wet. Indien u van plan bent deze software te gebruiken voor kritische doeleinden, moet u deze volledig testen voor gebruik, installeer overbodige systemen en verwacht risico.

4. Wij zijn niet aansprakelijk voor enige verlies veroorzaakt door het gebruik van deze software, daarbij inbegrepen, maar niet gelimiteerd tot, bijzondere, incidentele of gevolgschade. Uw rechtsmiddel tegen ons voor alle klachten is beperkt tot het ontvangen van een volledige restitutie van het bedrag dat u voor de software hebt betaald.

5. U mag deze software niet gebruiken in omstandigheden waarin het risico bestaat dat het falen van deze software kan leiden tot lichamelijk letsel of verlies van leven. U mag deze software niet gebruiken als u niet regelmatig een back-up maakt van uw computer, als u geen antivirus- en firewall-software op de computer hebt geïnstalleerd, of als u gevoelige gegevens onversleuteld op uw computer bewaart. U stemt ermee in ons te vrijwaren van alle vorderingen in verband met dergelijk gebruik.

6. U mag het installatiebestand van deze software in zijn volledige ongewijzigde vorm kopiëren of verspreiden, maar u mag in geen geval een software-registratiecode voor een van onze programma's verspreiden zonder schriftelijke toestemming. Indien u toch een registratiecode van de software verspreidt, bent u aansprakelijk voor de betaling van de volledige aankoopprijs voor elke locatie waar het ongeoorloofd gebruik plaatsvindt.

7. Het gebruik van door de software verzamelde gegevens is onderworpen aan de NCH Software Privacyverklaring die het automatisch anoniem verzamelen van gebruiksstatistieken in beperkte omstandigheden toestaat.

8. Rechtskeuze. Als u in de Verenigde Staten woont, is uw relatie met NCH Software, Inc, een Amerikaans bedrijf, en deze overeenkomst wordt beheerst door de wetten en rechtbanken van Colorado. Indien u ergens in de wereld buiten de Verenigde Staten woont, is uw relatie met NCH Software Pty Ltd, een Australisch bedrijf, en deze overeenkomst wordt beheerst door de wetten en rechtbanken van het Australisch Hoofdstedelijk Gebied. Deze rechtbanken hebben voortdurende en exclusieve jurisdictie over elk geschil tussen u en ons, ongeacht de aard van het geschil.

9. Alleen Amerikaanse klanten: Arbitrageovereenkomst en Kwijtschelding Inzake Groepsacties: Indien u in de Verenigde Staten woont, komen NCH Software en u overeen om alle geschillen en claims tussen ons te arbitreren in overeenstemming met de regels en het proces die in de Engelse versie van deze voorwaarden hier worden uiteengezet: www.nch.com.au/general/legal.html. GELIEVE DEZE VOORWAARDEN ZORGVULDIG TE LEZEN. HET KAN UW RECHTEN BEÏNVLOEDEN. In deze voorwaarden KOMEN U EN NCH OVEREEN DAT IEDER ENKEL IN UW OF ZIJN ENIGE INDIVIDUELE VERMOGEN EN NIET ALS AANKLAGER OF GROEPSLID IN EEN VERMEENDE COLLECTIEVE OF REPRESENTATIEVE PROCEDURE KAN INSTELLEN.